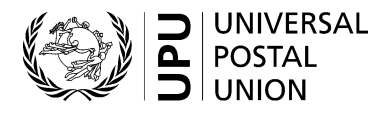

## **CN 60 – Detailed account Supplementary remuneration programme quarterly statement**

### **Completion instructions**

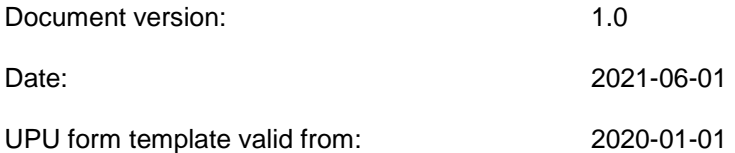

DOP.PNSA.NCC Hd 25.5.2021

#### **1 General rules**

#### *1.1 Form usage*

A CN 60 is generated quarterly by Posts participating in the supplementary remuneration programme. It is based on central monthly reports provided by the UPU International Bureau. These reports are generated from EDI exchanges.

Below is a screen capture showing a sample central monthly report:

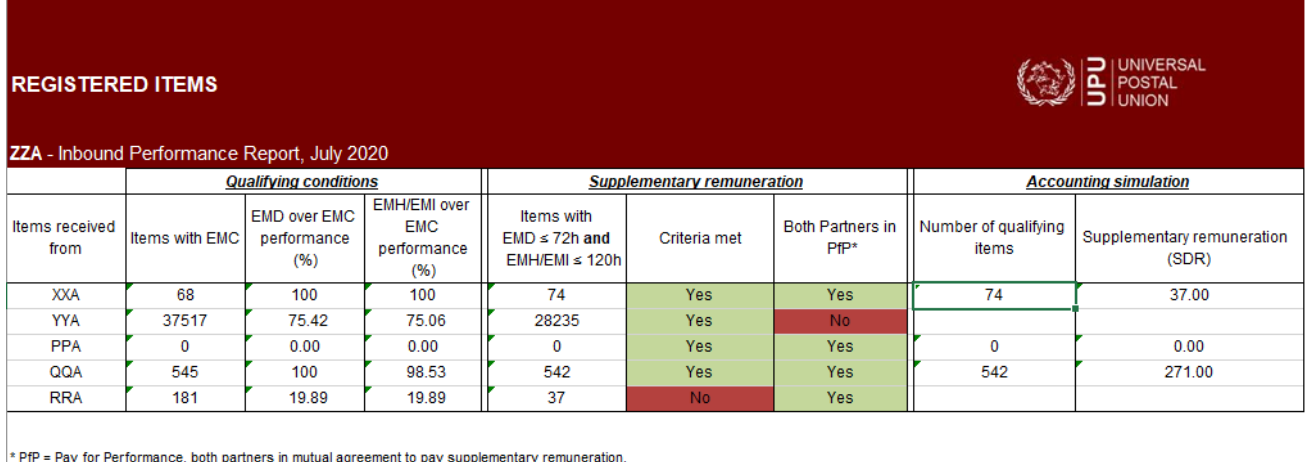

Release date: 16 September 2020 07:31 (UTC/GMT)

**N.B. –** Posts participating in the supplementary remuneration programme receive information for both their inbound and outbound exchanges. Information on outbound exchanges should be provided in CN 60 forms generated by partners.

Posts receiving items subject to supplementary remuneration generate CN 60s on a quarterly basis, for each partner from which such items were received in the period.

In case there is mail traffic both ways between two partners, each partner will generate a CN 60 corresponding to the mail received from the other partner.

For settlement purposes, the accepted amounts from CN 60 forms may be listed in a CN 52 general account form.

#### *1.2 Display rules*

The following general display rules apply to the form:

- For visual clarity, it is strongly recommended that dynamic content be displayed in a different font from that used for static text (headings, tags, etc.). It is also recommended that dynamic content be displayed in bold;
- Unless specified otherwise, numbers displayed on the form are right-aligned in the cells;
- The decimal separator is a dot  $(.)$ ;
- Numbers are displayed without leading zeros;
- Where no value is available or the value is zero for a cell, the cell is left blank;
- For all numbers with four digits or more, a space is used as the thousand separator: e.g. 12 345.6;
- All amounts are in SDR and have a precision of two decimals;
- When the representation of a numerical value includes x decimals, these x decimals are always displayed.

**Important:** In a table, all calculations must be performed with the values as they are displayed. If a value is displayed rounded, any calculation using this value must use the rounded value (as opposed to calculations based on non-rounded values, displayed as rounded).

For example, if a calculated weight is 3.36 and it is displayed with 1 decimal, then 3.4 is displayed. If another calculation uses this weight, it must use 3.4, not 3.36.

#### **2 Template with zones**

The figure below shows the CN 60 template, with numbered tags showing each zone to be completed and for which completion instructions are provided.

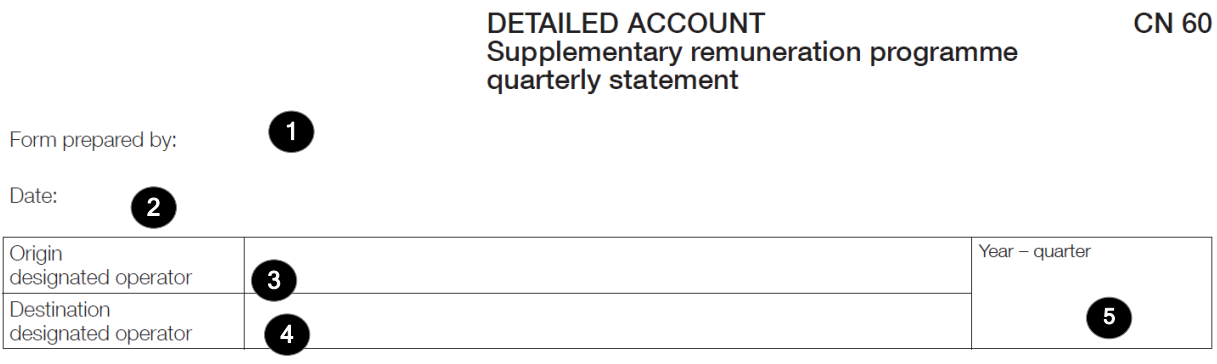

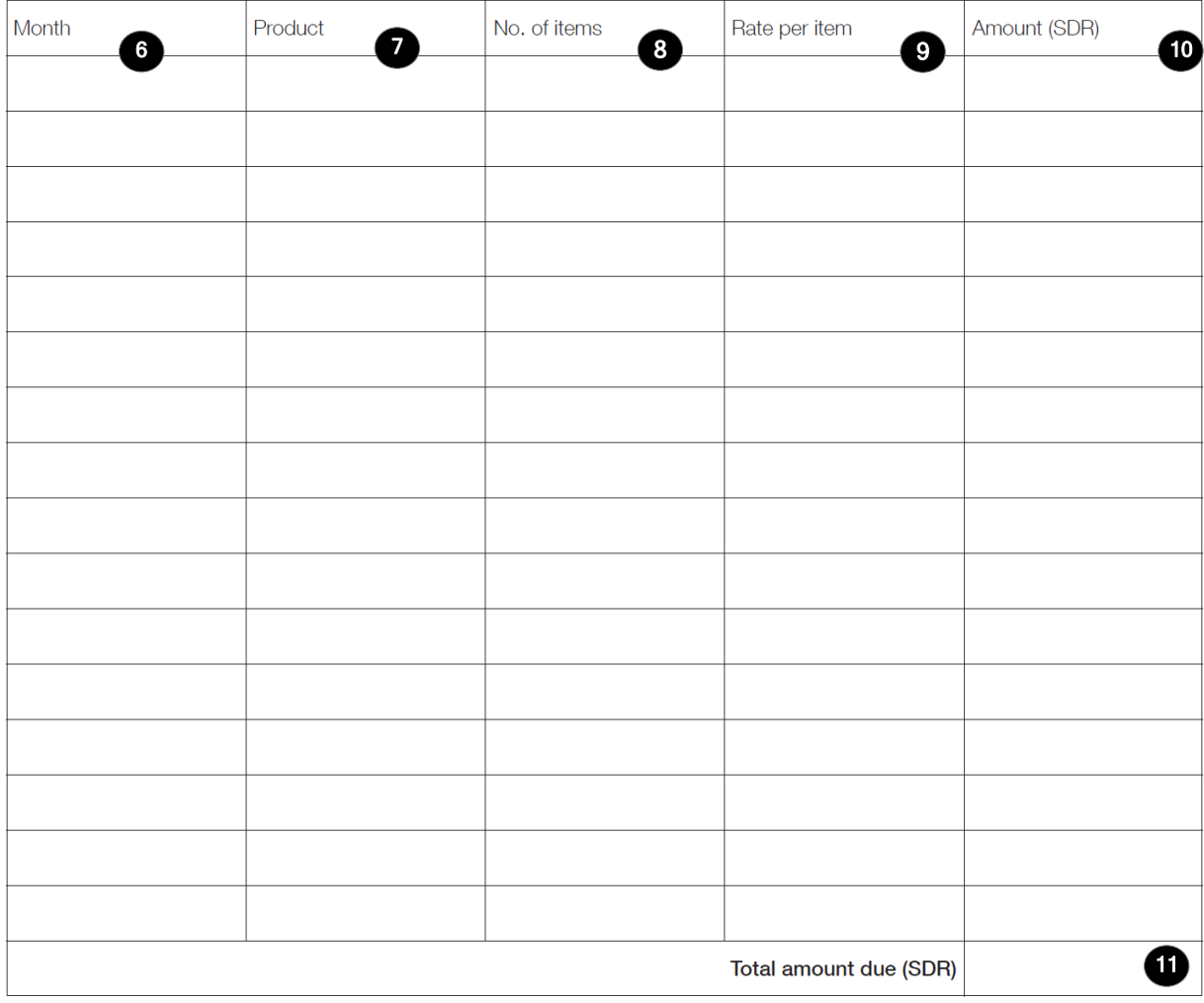

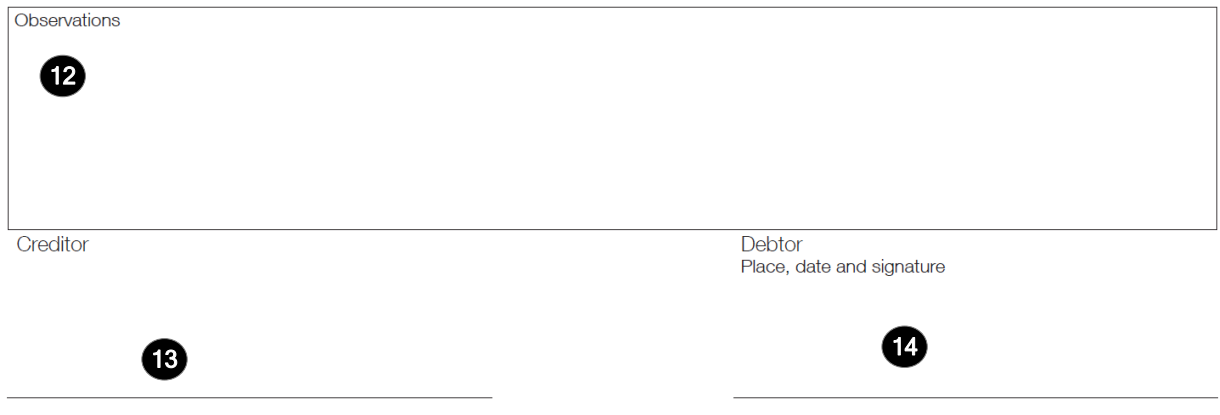

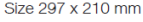

#### **3 Completion instructions for zones shown in the form**

The table below lists the zone numbers appearing in the template on the previous page. For each zone, the label and the completion instructions are indicated.

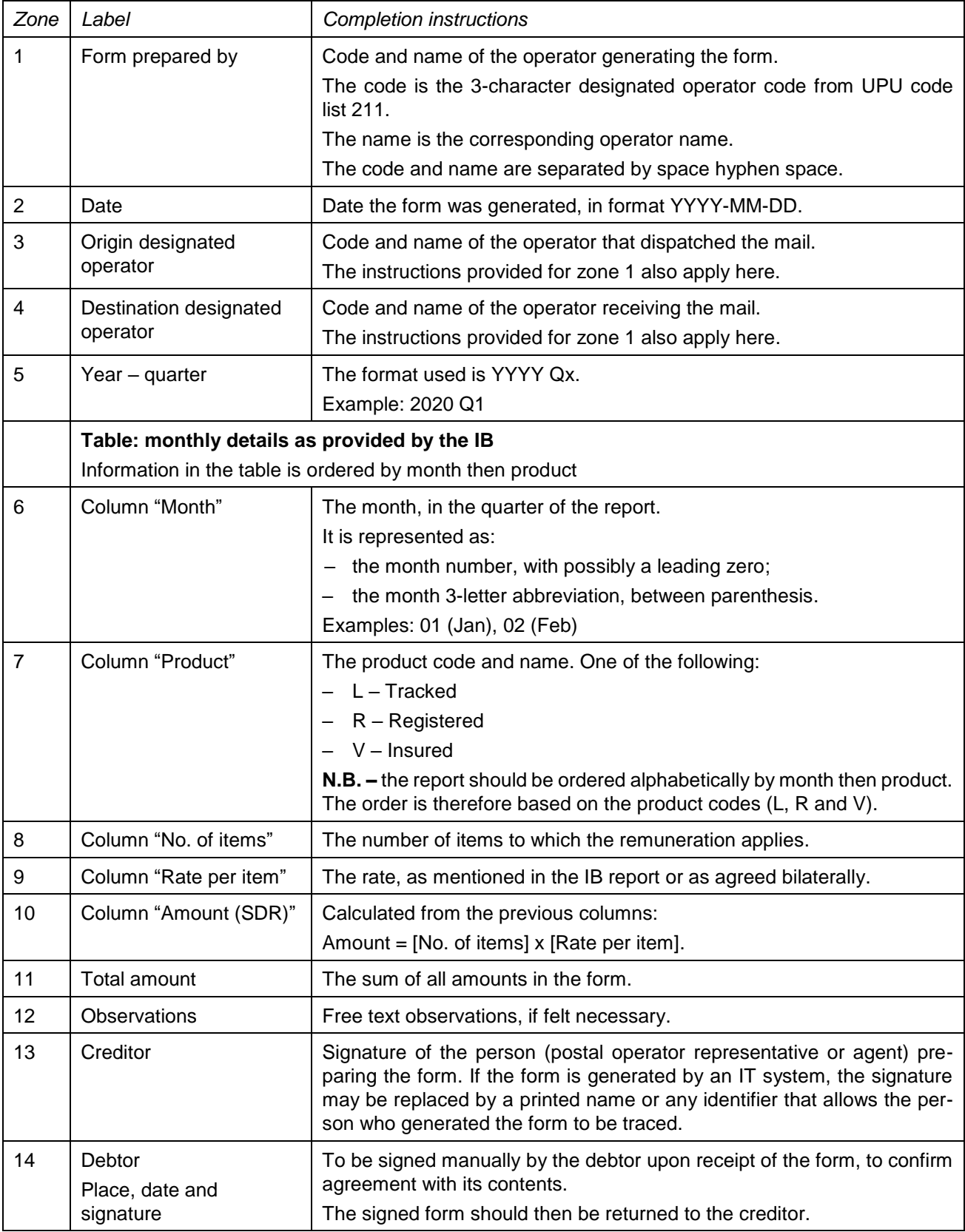

#### **4 Sample completed form**

A CN 60 completed with fictitious data is provided below:

**N.B. –** In this sample, the completion information appears in blue in order to better differentiate static and dynamic information. In reality, all information is normally printed in black ink.

# DETAILED ACCOUNT<br>Supplementary remuneration programme<br>quarterly statement

**CN 60** 

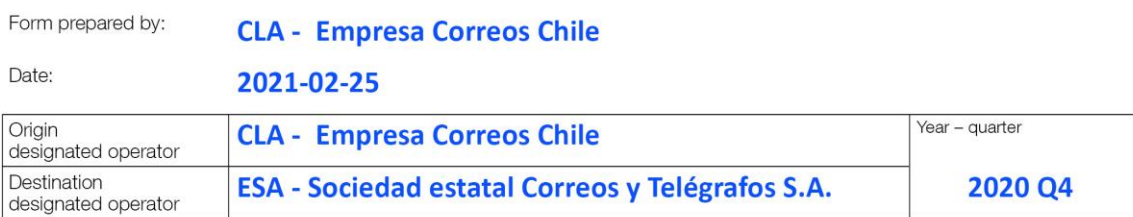

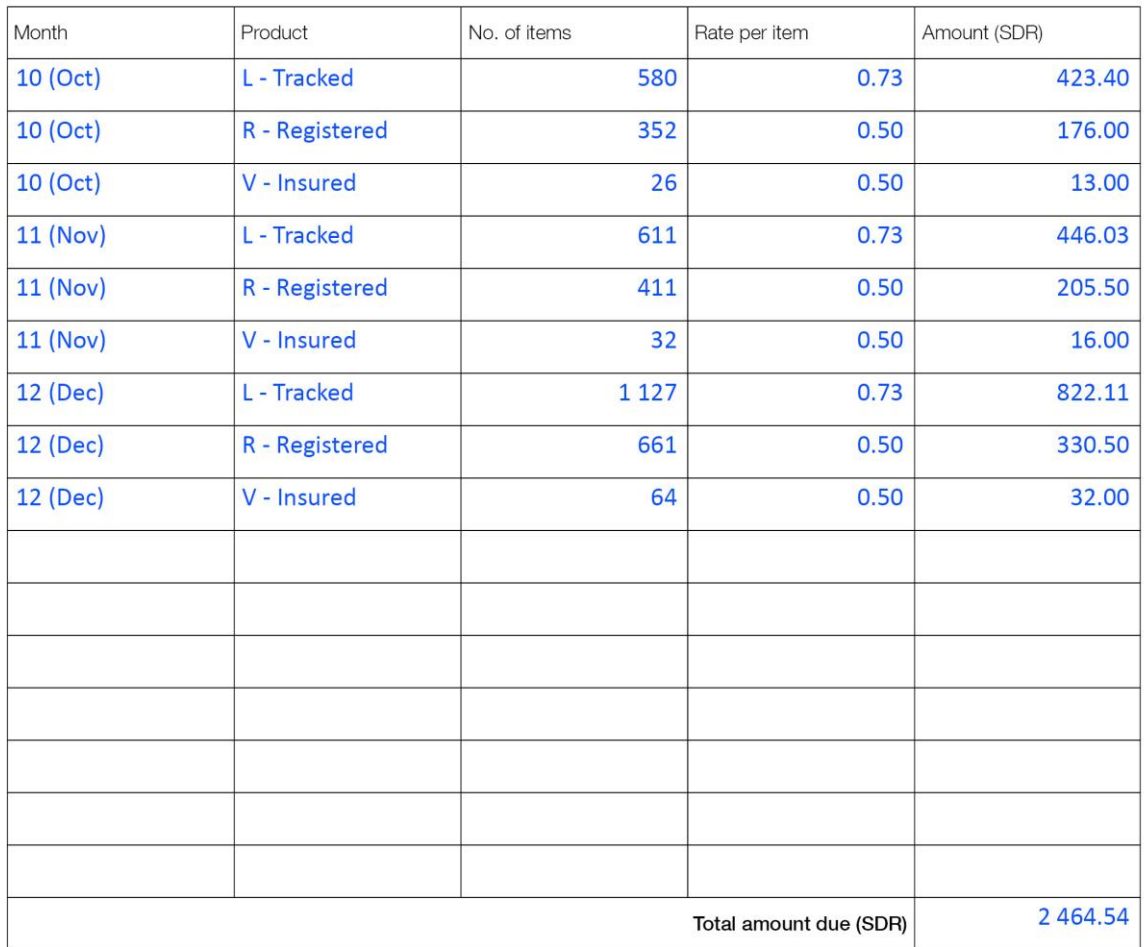

Observations

Creditor

Debtor<br>Place, date and signature

**Test User** 

Size 297 x 210 mm